**E2573**

**English**

**ASUS** 

## **NX1001 PCI Fast Ethernet Adapter**

# **Quick Installation Guide**

**Copyright © 2006 ASUSTeK COMPUTER INC. All Rights Reserved.**

# **Introduction**

Thank you for purchasing ASUS NX1001 PCI Fast Ethernet Adapter! It is a 10/100Mbps 32bit PCI adapter which boasts high performance and low processor utilization.

## **Features**

- Supports 32-bit PCI Bus Master
- Complies to PCI 2.1 and PCI 2.2 specification
- Standard: IEEE 802.3 10BaseT IEEE 802.3u 100BaseTX
- Transmission Rate: 10Mbps or 100Mbps
- Supports Half/Full duplex capability
- Supports Auto-negotiation function
- Built-in FIFO buffers
- Provides diagnostic software

#### **Supported OS**

Windows 98/SE, ME, 2000, XP, NT4.0, Linux, Mac 10.X, Novell, SCO 5, Solaris 8, and Unixware 7.

# **Package Contents**

- 1. ASUS NX1001 PCI Fast Ethernet Adapter
- 2. Support CD
- 3. Quick Installation Guide

# **Hardware Installation:**

- 1. Shut down the computer, cut off the power source, then open the chassis.
- 2. Remove a PCI shield and insert the network card into the PCI slot. Secure the card to the chassis. Close the chassis.
- 3. Connect the Ethernet cable to the RJ-45 port of the card.

# **Install ASUS NX1001 Driver**

## **Windows 98 SE, ME, 2000, and XP**

After the installation is complete, restart your system. Window automatically detects the new hardware. Insert the support CD into your optical drive to autorun the driver installation program.

#### **Windows 98, NT4.0, Linux, Mac10.X, Novel, SCO5, Solaris 8, Unixware 7**

After installing the network adapter, insert the support CD into your optical drive and follow the instructions in the "Readme.txt" to install the driver.

# **Status Indicator and Port**

## **LED Indicator:**

- ON: Link established
- Blinking: Link established. Transmitting data.
- OFF: No link established.

## **Port:**

RJ-45: For connecting the Ethernet cable.

# **Technical Specification**

**Communication Standards**

IEEE 802.3 10Base-T IEEE 802.3u 100Base-TX IEEE 802.3x Full Control

**Data Transfer Rate** 10Mbps and 100Mbps

**Connector** RJ-45 Ethernet cable

**System interface** PCI specification 2.2 compliant

**Power Consumption** 1.5W

**Environmental:**  Operating Temperature: 0°C~55°C Humidity: 5%~95% (non-condensing) Storage temperature: -20°C~80°C

#### **F2573**

**/SLIS** 

# **NX1001**

**Adaptateur réseau PCI Fast Ethernet**

**Français**

# **Guide d'installation rapide**

**Copyright © 2006 ASUSTeK COMPUTER INC. Tous droits réservés.**

# **Introduction**

Merci pour votre achat d'un adaptateur réseau Fast Ethernet PCI ASUS NX1001 ! Ce produit est un adaptateur PCI 32-bits 10/100Mbps combinant haute performances et faible utilisation du processeur.

## **Caractéristiques**

- Support Bus Master PCI 32-bits
- Compatible avec les spécifications PCI 2.1 et PCI 2.2
- Normes: IEEE 802.3 10BaseT IEEE 802.3u 100BaseTX
- Débit: 10Mbps ou 100Mbps
- Support Half/Full duplex
- Support de l'Auto-négociation
- Tampon FIFO intégré
- Logiciel de diagnostic intégré

## **Systèmes d'exploitation supportés**

Windows 98/SE, ME, 2000, XP, NT4.0, Linux, Mac 10.X, Novell, SCO 5, Solaris 8, et Unixware 7.

# **Contenu de la boîte**

- 1. Adaptateur réseau PCI Fast Ethernet ASUS NX1001
- 2. CD de support
- 3. Guide d'installation rapide

**Français**

# **Installation matérielle:**

- 1. Mettez votre ordinateur hors tension, débrancher le câble d'alimentation, puis ouvrez le châssis.
- 2. Retirez un cache métallique d'un des slots PCI et insérez la carte réseau dans un slot PCI libre. Sécurisez la carte au châssis. Fermez le châssis.
- 3. Connectez le câble Ethernet au port RJ-45 de la carte.

# **Installer le pilote ASUS NX1001**

## **Windows 98 SE, ME, 2000, et XP**

Une fois la carte installée, redémarrez le système. Windows détecte automatiquement le nouveau matériel installé. Insérez le CD de suppport dans votre lecteur optique pour exécuter le programme d'installation du pilote.

#### **Windows 98, NT4.0, Linux, Mac10.X, Novel, SCO5, Solaris 8, Unixware 7**

Après avoir installé la carte réseau, insérez le CD de suppport dans votre lecteur optique et suivez les instructions du fichier "Readme.txt" pour installer le pilote.

# **Indicateur de statut et port**

## **Indicateur LED:**

Allumé: Lien établi

Clignotant: Lien établi. Transmission de données.

Eteint: Pas de lien établi.

## **Port:**

RJ-45: Pour la connexion du câble Ethernet.

# **Spécifications techniques**

**Normes de communication** IEEE 802.3 10Base-T IEEE 802.3u 100Base-TX IEEE 802.3x Full Control

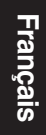

**Débit de transmission des données**

10Mbps et 100Mbps

**Connecteur** Câble Ethernet RJ-45

**Interface système** Compatible avec la spécification PCI 2.2

**Consommation électrique**

1.5W

#### **Conditions d'utilisation:**

Température de fonctionnement: 0°C~55°C Humidité: 5%~95% (sans condensation) Température de stockage: -20°C~80°C

**G2573**

**ASLIS** 

## **NX1001 PCI Fast Ethernet-Adapter**

## **Schnellstarthilfe**

**Copyright © 2006 ASUSTeK COMPUTER INC. Alle Rechte vorbehalten.**

# **Einführung**

Vielen Dank für den Kauf des ASUS NX1001 PCI Fast Ethernet-Adapters, einem 10/100Mbps 32bit PCI-Adapter mit außergewöhnlicher Leistung und geringer Prozessorbelastung!

## **Funktionen**

- Unterstützt 32-Bit PCI Bus Master
- Entspricht den PCI 2.1- und PCI 2.2-Spezifikationen
- Standard: IEEE 802.3 10BaseT IEEE 802.3u 100BaseTX
- Datenübertragungsrate: 10Mbps oder 100Mbps
- Unterstützt Halb- und Vollduplexfähigkeit
- Unterstützt automatische Verhandlungsfunktion
- Integrierte FIFO-Puffer
- Bietet Diagnose-Software

## **Unterstützte Betriebssysteme**

Windows 98/SE, ME, 2000, XP, NT4.0, Linux, Mac 10.X, Novell, SCO 5, Solaris 8, und Unixware 7.

# **Paketinhalt**

- 1. ASUS NX1001 PCI Fast Ethernet-Adapter
- 2. Support-CD
- 3. Schnellstarthilfe

**Deutsch**

#### 11

# **Hardware-Installation:**

- 1. Schalten Sie den Computer aus und trennen Sie ihn von der Stromzufuhr. Öffnen Sie dann das Gehäuse.
- 2. Entfernen Sie eine PCI-Abdeckung und stecken Sie die Netzwerkkarte in den Steckplatz. Sichern Sie die Karte am Gehäuse, und schließen Sie das Gehäuse wieder.
- 3. Verbinden Sie das Ethernet-Kabel mit dem RJ-45-Port der Karte.

# **Installation des ASUS NX1001- Treibers**

## **Windows 98 SE, ME, 2000, and XP**

Starten Sie das System nach der Installation neu. Windows erkennt die neue Hardware automatisch. Legen Sie die Support-CD in Ihr optisches Laufwerk und führen Sie das Treiberinstallationsprogramm aus.

#### **Windows 98, NT4.0, Linux, Mac10.X, Novel, SCO5, Solaris 8, Unixware 7**

Legen Sie nach der Installation des Netzwerkadapters die Support-CD in Ihr optisches Laufwerk und folgen Sie den Anweisungen in der "Readme.txt"-Datei, um den Treiber zu installieren.

# **Statusanzeigen und Port**

## **LED-Anzeigen:**

- AN: Verbindung hergestellt.<br>Blinken: Verbindung hergestellt
- Verbindung hergestellt. Daten werden übertragen.
- AUS: Keine Verbindung.

#### **Port:**

RJ-45: Zum Anschluss eines Ethernet-Kabels.

# **Technische Spezifikationen**

**Kommunikationsstandards**

IEEE 802.3 10Base-T IEEE 802.3u 100Base-TX IEEE 802.3x Full Control

## **Datenübertragungsrate**

10Mbps und 100Mbps

**Anschluss**

RJ-45 Ethernet-Kabel

**Systemschnittstelle** Mit PCI-Spezifikation 2.2 konform

**Energieverbrauch** 1.5 W

**Umgebungsbedingungen:**  Betriebstemperatur: 0°C - 55°C Feuchtigkeit: 5% - 95% (nicht-kondensierend) Lagerungstemperatur: -20°C - 80°C

**Deutsch**

**I2573**

*A*SLIS

## **NX1001 Adattatore PCI Fast Ethernet**

## **Guida Rapida all' Installazione**

**Italiano**

**Copyright © 2006 ASUSTeK COMPUTER INC. Tutti i Diritti Riservati.**

# **Presentazione**

Grazie per aver acquistato l' Adattatore PCI Fast Ethernet ASUS NX1001! E' un adattatore PCI 32bit 10/100Mbps che vanta elevate prestazioni e un basso utilizzo del processore.

#### **Caratteristiche**

- Compatibile con Bus Master PCI 32-bit
- • Soddisfa le specifiche PCI 2.1 e PCI 2.2
- Standard: IEEE 802.3 10BaseT IEEE 802.3u 100BaseTX
- Frequenza di Trasmissione: 10Mbps o 100Mbps
- Compatibile con i modi semi-duplex e full duplex
- Compatibile con la funzione Automobile-trattativa
- Buffer FIFO incorporati, senza bisogno di memorie esterne
- Fornisce software diagnostico

## **Sistemi Operativi ( OS ) Compatibili**

Windows 98/SE, ME, 2000, XP, NT4.0, Linux, Mac 10.X, Novell, SCO 5, Solaris 8 e Unixware 7.

# **Contenuto del Pacchetto Software**

1.Adattatore PCI Fast Ethernet ASUS NX1001

- 2. CD di supporto
- 3.Guida Rapida all' Installazione

# **Installazione Hardware**

- 1. Spegnere il computer, staccare la presa di corrente e aprire il telaio.
- 2. Rimuovere una protezione PCI e inserire la scheda di rete nella scanalatura PCI. Fissare la scheda al telaio. Chiudere il telaio.
- 3. Collegare il cavo Ethernet alla porta di accesso RJ-45 della scheda.

# **Installazione Driver ASUS NX1001**

## **Windows 98 SE, ME, 2000, e XP**

Ad installazione compiuta, riavviare il sistema.Window rileva automaticamente il nuovo hardware. Inserire il CD di supporto nel drive ottico per avviare l' esecuzione in automatico del programma di installazione del driver.

## **Windows 98, NT4.0, Linux, Mac10.X, Novel, SCO5, Solaris 8, Unixware 7**

Dopo aver installato l' adattatore di rete, inserire il CD di supporto nel drive ottico e seguire le istruzioni contenute nel "Readme.txt" per installare il driver.

# **Indicatore di Stato e Porta di Accesso**

## **Indicatore LED:**

ON (acceso): Collegamento stabilito.

- Lampeggiante: Collegamento stabilito. Trasmissione dati in corso.
- OFF(spento): Nessun collegamento stabilito.

**Porta di Accesso:**

RJ-45: per la connessione del cavo Ethernet.

# **Specifiche Tecniche**

**Standard di Comunicazione** IEEE 802.3 10Base-T IEEE 802.3u 100Base-TX IEEE 802.3x Controllo Completo

**Frequenza Trasferimento Dati** 10Mbps e 100Mbps

**Connettore** Cavo Ethernet RJ-45

**Interfaccia di Sistema** Compatibile con la specifica PCI 2.2

**Idams** 

**Consumo Elettrico**

1.5W

**Condizioni ambientali**  Temperatura di Funzionamento: 0°C~55°C Umidita': 5%~95% (senza condensa) Temperatura di Conservazione: -20°C~80°C

**S2573**

F 17

## **NX1001 Adaptador PCI Fast Ethernet**

# **Guía de Instalación Rápida**

**Copyright © 2006 ASUSTeK COMPUTER INC. Todos los Derechos Reservados.**

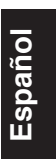

# **Introducción**

¡Gracias por adquirir el adaptador ASUS NX1001 PCI Fast Ethernet! Este es un adaptador 10/100Mbps 32bit PCI con altas prestaciones y bajo uso del procesador.

## **Características**

- Soporta 32-bit PCI Bus Master
- • Cumple la especificación PCI 2.1 y PCI 2.2
- Estándares: IEEE 802.3 10BaseT IEEE 802.3u 100BaseTX
- • Tasas de transmisión: 10Mbps o 100Mbps
- Soporte para Half/Full duplex
- • Soporte para funciones de Auto-negociación
- Buffers FIFO integrados
- • Incluye software de diagnóstico

## **Sistemas Operativos Soportados**

Windows 98/SE, ME, 2000, XP, NT4.0, Linux, Mac 10.X, Novell, SCO 5, Solaris 8, y Unixware 7.

# **Contenidos del Paquete**

- 1. Adaptador ASUS NX1001 PCI Fast Ethernet
- 2. CD de soporte
- 3. Guía de instalación rápida

**Español**

# **Instalación del Hardware:**

- 1. Apague el PC, desconecte el cable de alimentación, y abra el chasis.
- 2. Retire la cubierta de la ranura PCI (si la hubiera) e inserta la tarjeta de red en ésta. Asegure la tarjeta al chasis y cierre éste.
- 3. Conecte el cable Ethernet a puerto RJ-45 de la tarjeta.

# **Instalando el controlador de la tarjeta ASUS NX1001**

## **Windows 98 SE, ME, 2000, y XP**

Tras completar la instalación, reinicie su sistema. Windows detectará automáticamente el nuevo Hardware. Inserte el CD de soporte en su unidad óptica y ésta ejecutará automáticamente el programa de instalación de los controladores.

## **Windows 98, NT4.0, Linux, Mac10.X, Novel, SCO5, Solaris 8, Unixware 7**

Tras completar la instalación, reinicie su sistema. Inserte el CD de soporte en su unidad óptica y siga las instrucciones del archivo "Readme.txt" para instalar el controlador.

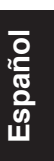

# **Indicador de estado y Puerto**

## **Indicador LED de Estado:**

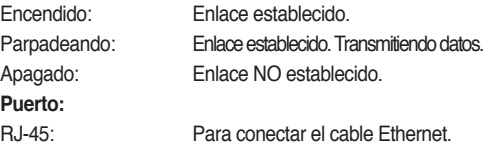

# **Especificaciones Técnicas**

#### **Estándares de Comunicación**

IEEE 802.3 10Base-T, IEEE 802.3u 100Base-TX, IEEE 802.3x Full Control

## **Tasa de Transferencia de Datos**

10Mbps y 100Mbps

## **Conector**

Cable RJ-45 Ethernet

## **Interfaz del Sistema**

De conformidad con la especificación PCI 2.2

## **Consumo Energético**

1.5W

## **Condiciones Medioambientales:**

**Español**

Temperaturas de operación: 0°C~55°C Humedad: 5%~95% (sin condensación) Temperaturas de almacenamiento: -20°C~80°C

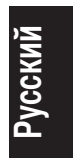

**R2573**

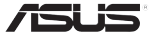

## **NX1001** PCI Fast Ethernet адаптер

# **Руководство по быстрой установке**

**Copyright © 2006 ASUSTeK COMPUTER INC. Все права защищены.**

# **Введение**

Спасибо за приобретение ASUS NX1001 PCI Fast Ethernet адаптера! Это 10/100Mbps 32bit PCI адаптер, который обеспечивает высокое быстродействие и низкую загрузку процессора.

## **Возможности**

- Поддержка 32-bit PCI Bus Master
- Совместимость с PCI 2.1 и PCI 2.2
- Стандарты: IEEE 802.3 10BaseT IEEE 802.3u 100BaseTX
- Скорость передачи данных: 10Mbps или 100Mbps
- Поддержка полу/полного дуплекса
- Поллержка Auto-negotiation
- Встроенные буфера FIFO
- Предоставлено программное обеспечение для диагностики

## **Поддерживаемые OS**

Windows 98/SE, ME, 2000, XP, NT4.0, Linux, Mac 10.X, Novell, SCO 5, Solaris 8 и Unixware 7.

# **Комплект поставки**

- 1. ASUS NX1001 PCI Fast Ethernet адаптер
- 2. CD поддержки
- 3. Руководство по быстрой установке

# **Установка карты:**

- 1. Выключите компьютер, отключите шнур питания, затем откройте корпус.
- 2. Удалите металлическую планку напротив PCI слота и установите сетевую карту в PCI слот. Закрепите карту к корпусу. Закройте корпус.

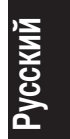

3. Подключите сетевой кабель к порту RJ-45.

# **Установка драйвера ASUS NX1001**

## **Windows 98 SE, ME, 2000 и XP**

После установки перезапустите систему. Window автоматически обнаружит новое устройство. Вставьте CD поддержки в оптический привод для запуска программы установки.

#### **Windows 98, NT4.0, Linux, Mac10.X, Novel, SCO5, Solaris 8, Unixware 7**

После установки сетевой карты, вставьте CD поддержки в ваш оптический диск и следуйте инструкциям в файле "Readme.txt".

# **Порт и индикатор состояния**

#### **Индикатор:**

- Горит: Связь установлена
- Мигает: Связь установлена. Передача данных.
- Не горит: Нет связи.

## **Порт:**

RJ-45: Предназначен для подключения сетевого кабеля.

# **Техническая спецификация**

## **Стандарты**

IEEE 802.3 10Base-T IEEE 802.3u 100Base-TX IEEE 802.3x Full Control

## **Скорость передачи данных**

10Mbps и 100Mbps

## **Разъем**

RJ-45

## **Интерфейс**

PCI 2.2

## **Потребляемая мощность**

1.5W

## **Условия работы:**

Температура: 0°C~55°C Влажность: 5%~95% (без конденсата) Температура хранения: -20°C~80°C

#### **TR2573**

**ASLIS** 

## **NX1001 PCI Hızlı Ethernet Adaptörü**

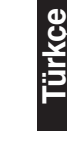

## **Hızlı Kurulum Kılavuzu**

**Telif Hakkı © 2006 ASUSTeK COMPUTER INC. Tüm Hakları Saklıdır.**

# **Giriş**

ASUS NX1001 PCI Hızlı Ethernet Adaptörünü aldığınız için teşekkür ederiz! Bu bir 10/100Mbps 32bit PCI adaptörü olup yüksek performansı ve düşük işlemci kullanımını desteklemektedir.

## **Özellikleri**

- 32-bit PCI Bus Master desteği
- PCI 2.1 ve PCI 2.2 spesifikasyonu ile uyum
- Standart: IEEE 802.3 10BaseT IEEE 802.3u 100BaseTX
- Aktarım Hızı: 10Mbps veya 100Mbps
- Half/Full dubleks yeteneği için destek
- Oto görüşme işlevi desteği
- Harici belleği ortadan kaldırmak için Dahili FIFO tamponları
- Tanılama yazlımı sağlar

## **Desteklenen İşletim Sistemi**

Windows 98/SE, ME, 2000, XP, NT4.0, Linux, Mac 10.X, Novell, SCO 5, Solaris 8 ve Unixware 7.

# **Paket muhteviyatı**

- 1. ASUS NX1001 PCI Hızlı Ethernet Adaptörü
- 2. Destek CD'si
- 3. Hızlı Kurulum Kılavuzu

**Türkçe**

# **Donanım Kurulumu:**

- 1. Bilgisayarı kapatın, güç kaynağını kesin, ardından mahfazayı açın.
- 2. PCI kapağını çıkarın ve ağ kartını PCI yuvasına yerleştirin. Kartı mahfazaya sabitleyin. Mahfazayı kapatın.
- 3. Ethernet kablosunu kartın RJ-45 girişine takın.

# **ASUS NX1001 Sürücüsünün Kurulumu**

## **Windows 98 SE, ME, 2000 ve XP**

Kurulum tamamlandıktan sonra, sisteminizi yeniden başlatın. Windows yeni donanımı otomatik olarak saptar. Sürücü kurulum programını otomatik olarak çalıştırmak için destek CD'sini optik sürücünüze yerleştirin.

## **Windows 98, NT4.0, Linux, Mac10.X, Novel, SCO5, Solaris 8, Unixware 7**

Ağ adaptörünü kurduktan sonra, destek CD'sini optik sürücüsüne yerleştirin ve sürücüyü kurmak için "Readme. txt" dosyasında verilen talimatları yerine getirin.

# **Durum Göstergesi ve Girişi**

## **LED Göstergesi:**

- AÇIK: Bağlantı kuruldu
- Yanıp sönüyor: Bağlantı kuruldu. Veri aktarılıyor.
- KAPALI: Bağlantı kurulmadı.

## **Giriş:**

RJ-45: Ethernet kablosunu bağlamak içindir.

**Türkçe**

# **Teknik özellikler**

**İletişim Standartları** IEEE 802.3 10Base-T IEEE 802.3u 100Base-TX IEEE 802.3x Tam Kontrol

**Veri Aktarım Hızı** 10Mbps ve 100Mbps

**Konektör** RJ-45 Ethernet kablosus

**Sistem arayüzü** PCI spesifikasyonu 2.2 ile uyumlu

**Güç Tüketimi** 1.5W

**Ortam:**  İşletim Sıcaklığı: 0°C~55°C Nem: 5%~95% (yoğunlaşma yok) Saklama sıcaklığı: -20°C~80°C

**Türkçe**

SC2573

 $\sqrt{5}$ 

## NX1001 PCI 快速以太网适配器

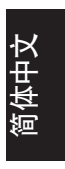

# 快速安装指南

版权所有 © 2006 华硕电脑

# 简介

感谢您购买华硕 NX1001 PCI 快速以太网适配器!该 PCI 适配器为 10/100Mbps 32 位, 它在降低处理器占用的同时 提高了运行效能。

特性

- 支持 32 位 PCI 总线控制
- 兼容 PCI 2.1 和 PCI 2.2 规格
- 标准: IEEE 802.3 10BaseT, IEEE 802.3u 100BaseTX
- 传输速率:10Mbps 或 100Mbps
- 支持半/全双工
- 支持自动协商功能
- 内置 FIFO 缓冲器
- 提供诊断软件

## 操作系统

Windows 98/SE, ME, 2000, XP, NT4.0, Linux, Mac 10.X, Novell, SCO 5, Solaris 8, 和 Unixware 7.

# 包装内容

1. 华硕 NX1001 PCI 快速以太网适配器

2. 随机光盘

3. 快速安装指南

简体中文

# 硬件安装:

1. 关闭计算机, 切断电源, 然后打开机箱,

- 2. 移除 PCI 挡板并将网卡插入 PCI 插槽。将卡固定在机箱 内. 关闭机箱.
- 3. 将以太网线连接到网卡上的 RJ-45 端口。

# 安装华硕 NX1001 驱动程序

#### Windows 98 SE, ME, 2000, 和 XP

安装网络适配器完成后请重启您的系统。窗口将自动检测 新的硬件。将随机光盘放入光驱,系统自动运行驱动安装 程序。

Windows 98, NT4.0, Linux, Mac10.X, Novel, SCO5, Solaris 8. Unixware 7

安装网络适配器完成后,将随机光盘放入光驱中并按照 "Readme.txt" 中的说安装驱动程序。

# 状态指示灯及端口

## LED 指示灯:

- 灯亮: 已建立连接
- 闪烁: 已建立连接。正在传输数据。
- 灯灭: 未建立连接

#### 端口:

RJ-45: 用以连接以太网线

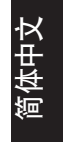

# 技术规格

## 通信标准

IEEE 802.3 10Base-T IEEE 802.3u 100Base-TX IEEE 802.3x 全控制

## 数据传输速率

10Mbps 和 100Mbps

## 连接

RJ-45 以太网络线

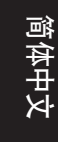

## 系统界面

兼容 PCI 规格 2.2

#### 耗电功率

1.5W

#### 运行环境:

运行温度: 0° C~55° C 湿度:5%~95% (非结露) 存储温度:-20° C~80° C

**K2573**

/SL 15

## **NX1001**  PCI Fast 이더넷 어댑터

# Quick 설치 가이드

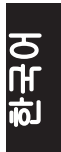

**Copyright © 2006 ASUSTeK COMPUTER INC. All Rights Reserved.**

## 제품 소개

ASUS NX1001 PCI Fast 이더넷 어댑터를 구입해 주셔서 감사합니다 ! ASUS NX1001 는 CPU 의 사용을 줄여주는 고성능 10/100Mbps 32bit PCI 어댑터입니다 .

## 제품 기능

- 32bit PCI 버스 마스터
- PCI 2.1 & PCI 2.2 사양 규격을 따름
- 규격 : IEEE 802.3 10BaseT IEEE 802.3u 100BaseTX
- 전송률 : 10Mbps 또는 100Mbps
- Half/Full duplex 모드 지원
- 자동 검색 기능
- Built-in FIFO 버퍼
- 진단 프로그램 제공

## 지원 운영체제

Windows 98/SE, ME, 2000, XP, NT4.0, Linux, Mac 10.X, Novell, SCO 5, Solaris 8, and Unixware 7.

# 한국<br>대학<br>이

- 제품 구성물
- 1. ASUS NX1001 PCI Fast 이더넷 어댑터
- 2. 지원 CD
- 3. Quick 설치 가이드

## 하드웨어 설치

- 1. 컴퓨터를 끈 후 , 전원 케이블을 모두 제거하고 케이스 를 열어 주십시오 .
- 2. PCI 브래킷을 제거하고 네트워크 카드를 PCI 슬롯에 장 착해 주십시오 . 케이스에 카드를 완전히 고정시킨 후 , 케이스를 닫아 주십시오 .
- 3. 이더넷 케이블을 카드의 RJ-45 포트에 연결해 주십시오 .

## ASUS NX1001 드라이버 설치

#### Windows 98 SE, ME, 2000, XP 용

카드를 설치한 후 , 시스템을 다시 시작해 주십시오 . Window 는 자도으로 새 하드웨어를 감지합니다 . 옵티컬 드라이브에 제공된 지원 CD 를 넣으면 드라이버 설치 프 로그램이 자동으로 실행됩니다 .

## Windows 98, NT4.0, Linux, Mac10.X, Novel, SCO5, Solaris 8, Unixware 7 용

네트워크 어댑터를 설치한 후 , 옵티컬 드라이브에 제공된 지원 CD 를 넣어 주신 후 , "Readme.txt" 에 있는 지시사항 을 따라 주십시오 .

## 상태 표시등 & 포트 상태

#### LED 상태 표시등

켜짐 : 연결된 상태 깜박거림 :연결된 상태 , 데이터 전송 중 꺼짐 : 연결이 꺼진 상태

## 포트

RJ-45: 이더넷 케이블 연결 용

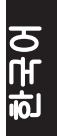

# 기술 사양

## 통신 규격

IEEE 802.3 10Base-T IEEE 802.3u 100Base-TX IEEE 802.3x Full Control

## 데이터 전송률

10Mbps & 100Mbps

커넥터 RJ-45 이더넷 케이블

## 시스템 인터페이스

PCI 2.2 사양을 따름

# 전력 소비

1.5W

# $\mathbf F$

## 환경

작동 온도 : 0° C~55° C 습도 : 5%~95% (non-condensing) 보관 온도 : -20° C~80° C

**J2573**

75L 15

## **NX1001 PCI Fast Ethernet Adapter**

# クイック取り付けガイド

**Copyright © 2006 ASUSTeK COMPUTER INC. All Rights Reserved.**

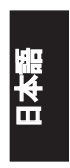

**はじめに**<br>ASUS NX1001 PCI Fast Ethernet Adapter をお買い上げいた だきありがとうございます。本製品は 10/100Mbps 32bit PCI アタフタで、高いハフォーマンスとフロセッサへの負 荷が小さいことが特長です。

## 各機能

- 32bit PCI Bus Master 対応
- PCI 2.1 / PCI 2.2 規格準拠
- スタンダード : IEEE 802.3 10BaseT IEEE 802.3u 100BaseTX
- 転送率:10Mbps または 100Mbps
- 全 / 半2重通信方式に対応
- オートネゴシエーション機能に対応
- 内蔵型 FIFO バッファー
- 診断ソフトウェア

## 対応 OS

Windows 98/SE、 ME、 2000、 XP、 NT4.0、 Linux、 Mac 10.X、 Novell、 SCO 5、 Solaris 8、 Unixware 7.

## パッケージの内容

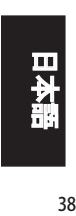

1. ASUS NX1001 PCI Fast Ethernet Adapter 2. サポート CD 3. クイック取り付けガイド

## ハードウェアの取り付け

- 1. コンピュータをシャットダウンし雷源ケーブルを外し た後、ケースを開きます。
- 2. PCI シールドを外し、 ネットワークカードを PCI スロッ トに挿入します。カードをケースに固定したらケース を閉じます。
- 3. イーサネットケーブルをカードの RJ-45 ポートに接続 します。

## ASUS NX1001 ドライバのインストール

#### Windows 98 SE、 ME、 2000、 XP

本ネットワークアダプタの取り付け終了後にシステムを 再起動すると、Window は自動で新しいハードウェアを 検出します。その後サポート CD を光学ドライブに入れる と、ドライバインストールプログラムが起動します。

#### Windows 98、 NT4.0、 Linux、 Mac10.X、 Novel、 SCO5、 Solaris 8、 Unixware 7

本ネットワークアタフタの取り付け終了後サポート CD を 光学ドライブに入れ、「Readme.txt」の指示に沿ってドラ イバをインストールしてください。

ステータスインジケータとポート

#### LED インジケータ

- オン: リンク確立
- 点滅: リンク確立、データ転送中
- オフ: リンク未確立
- ポート
- RJ-45: イーサネットケーブルを接続

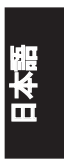

## 技術仕様一覧

**通信規格** IEEE 802.3 10Base-T IEEE 802.3u 100Base-TX IEEE 802.3x フル制御

## **データ転送率**

10Mbps / 100Mbps

## **コネクタ**

RJ-45 イーサネットケーブル

**システムインターフェース** PCI 2.2 規格準拠

#### **電力消費**

1.5W

#### **使用環境**

動作温度: 0℃〜 55℃ 湿度:5% 〜 95% (結露なし) 保管温度:− 20℃〜 80℃

日本語<br>日本語

**/isus** 

## NX1001 PCI 乙太網網路卡

# 快速使用手冊

**Copyright © 2006 ASUSTeK COMPUTER INC. All Rights Reserved.**

QT2573

# 簡介

感謝您購買華碩 NX1001 PCI 高速乙太網路卡!這張網路卡 具備 10/100Mbps 的網路連線能力,以及採用標準 32bit PCI 介面,提供高效能與低損耗處理器的利用率。

## 產品特色

- 支援 32-bit PCI 匯流排
- 支援標準 PCI 2.1 與 PCI 2.2 規格
- 標準 IEEE 802.3 10BaseT 與 IEEE 802.3u 100BaseTX
- 傳輸率: 10Mbps 或 100Mbps
- 支援全 / 半雙工能力
- 支援自動協調(商)功能
- 內建 FIFO 緩衝器而無需外部記憶體
- 自動安排 IRQ 與 I/O 位址
- 支援預先中斷傳輸以增大效能
- 提供診斷軟體程式

## 支援作業系統

Windows 98/SE、ME、2000、XP、NT4.0、Linux、Mac 10.X、 Novell、SCO 5、Solaris 8 與 Unixware 7。

# 產品包裝

- 1. 華碩 NX1001 PCI 介面乙太網路卡
- 2. 驅動程式光碟
- 3. 快速安裝手冊

## 硬體安裝:

- 1. 關閉您的雷腦並拔除雷源線,然後開啟電腦機勢。
- 2. 移除一個 PCI 介面擋板,並將此網路卡插入一個空的 PCI 插槽中。然後鎖上螺絲固定網路卡,再將機殼蓋上。
- 3. 連接 RJ-45 線至此張乙太網路卡上的網路埠上。

## 安裝NX1001驅動程式

Windows 98 SE、ME、2000與XP

在完成網路卡的安裝後,重新啟動您的電腦。視窗作業系 統會自動偵測並要求放入驅動程式光碟。此時請將 NX1001 產品包裝中的驅動程式光碟放入光碟機中,則自動執行功 能(Autourn)便會開始進行驅動程式的安裝。

Windows 98、NT4.0、Linux、Mac10.X、Novel、SCO5、Solaris 8、 Unixware 7

當您完成網路卡的安裝後,請登入到系統中,並放入驅動 程式光碟片於光碟機中,然後依據驅動程式光碟中讀我檔 案(Readme.txt)的指示進行驅動程式的安裝。

# 狀態指示燈與連接埠

LED 指示燈:

- 恆亮: 已建立連線
- 閃爍: 連線已建立,並且正在進資料傳輸
- 熄滅: 尚未建立連線

連接埠:

RJ-45: 此連接埠用來連接乙太網路纜線

繁體中文

# 技術規格

通訊標準 IEEE 802.3 10Base-T IEEE 802.3u 100Base-TX IEEE 802.3x 完整控制

## 資料傳輸率

10Mbps 與 100Mbps 提供兩組獨立的 2K byte 傳送與接收 FIFO 連接頭 RJ-45 乙太網路連接線 系統介面

標準 PCI 2.2 規格

耗電功率

1.5W(瓦)

環境需求:

操作狀態:攝氏 0~55 度

濕度:5%~95% ( 無凝結狀態 )

存放狀態:攝氏 -20~80 度